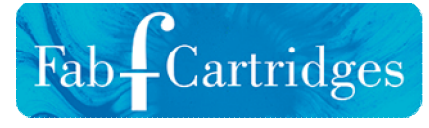

# **15 Tips and Tricks to Help You Get More From Your Printer**

[www.fabcartridges.co.nz](http://www.fabcartridges.co.nz)

Even if you are completely satisfied with your printer's performance, rumbling along completing all the tasks asked of it, there may be room for the machine to increase its output and exceed expectations. With these 15 tips and tricks, your humble printer could soon be performing at its absolute peak.

If you require your printer's IP address to complete tasks such as sharing the device with multiple computers, tablets and smart phones, this simple step-by-step guide can help you find it quickly and efficiently.

# **Find the Printer's IP Address**

Having the printer's IP address to hand is incredibly useful, helping you connect with various devices.

\*If the Location box is empty, click on the Ports tab. Highlight the port which is checked off and click the 'Configure Port…' button. In the next window, the printer's IP Address will be present in the 'Printer Name or IP Address' box.

#### *Windows*

- 1. Open the Start Menu and click Control Panel.
- 2. Open Devices and Printers.
- 3. Right Click the printer of which you require the IP address.
- 4. Select Printer Properties and click the General tab.
- 5. The IP Address should be clearly stated in the Location box\*

#### *MAC*

- 1. Click on the Apple menu and select System Preferences
- 2. Open 'Print & Fax' in the menu.
- 3. Select the correct printer and click the Open Print Queue button.
- 4. The IP Address should be stated in the Location box\*

\*If the IP Address is not present in the Location box, MAC users can search through the CUPS web-based interface. Open the Safari browser and enter the following in the URL bar: Localhost:631/printers and click enter. \*If the IP Address is not present in the Location box, MAC users can search through the <u>CUPS</u> web-based interface. Open the Safari browser and<br>enter the following in the URL bar: Localhost:631/printers and click enter.<br>Th

IP Address is listed.

If your printer offers an economy mode and your print jobs don't need to be photorealistic, this could be a great option to save ink or toner, and ensure those cartridges last a little bit longer. bs don't need to be photorealistic, this could be a great option to save ink or toner, and<br>n also contribute to a lower consumption of energy.<br>**Se Branded Consumables**<br>may be tempting to replace depleted cartridges with ch

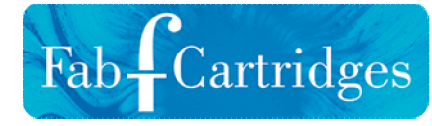

## **Use Economy Mode**

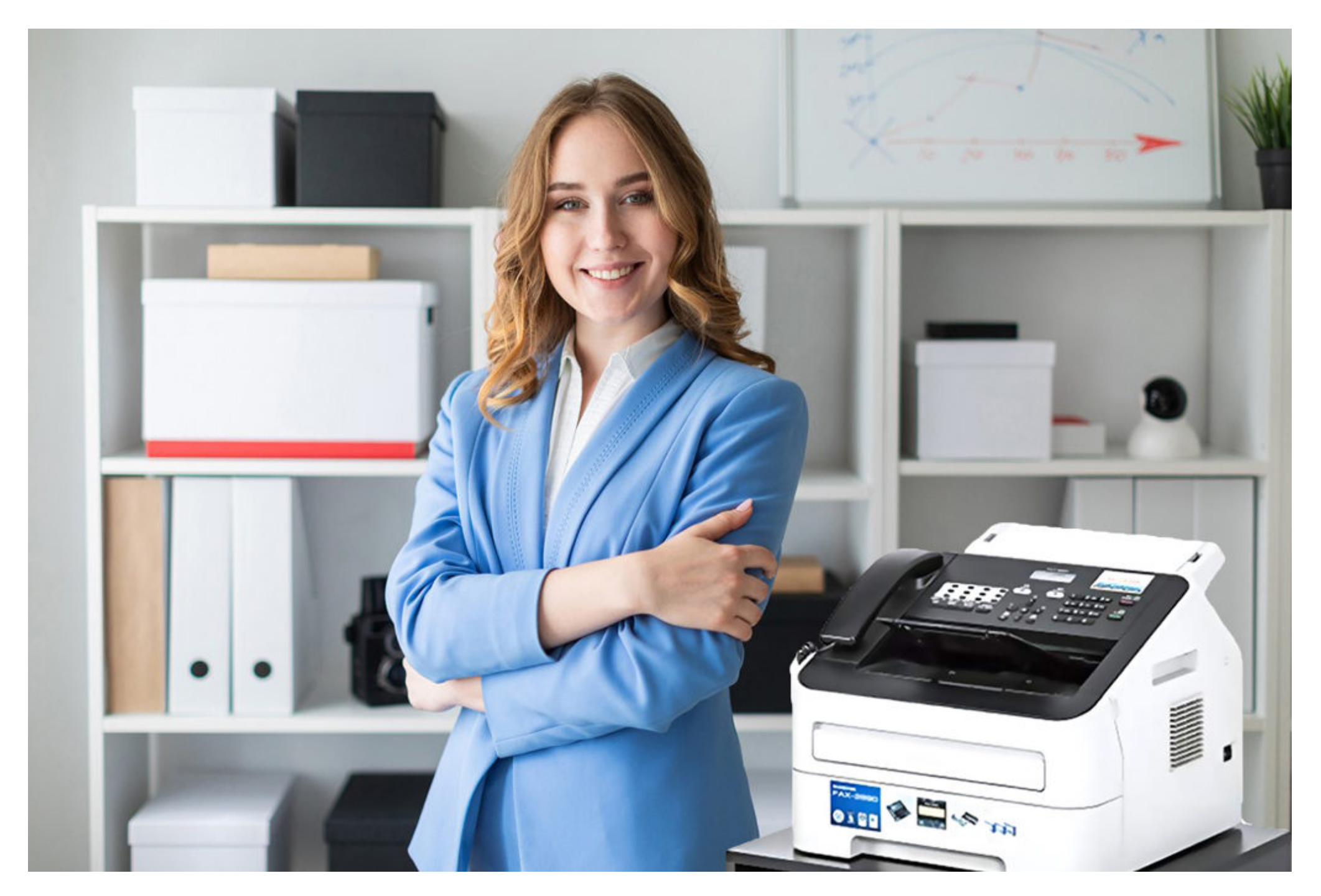

# **And Any Energy Saving Features**

Not only do these help protect the environment, they can also contribute to a lower consumption of energy.

It may be tempting to replace depleted cartridges with cheaper, non-branded consumables, but this may represent false economy. These replacements may not offer the same page yield as their branded brethren, so additional replacements may be necessitated immediately.

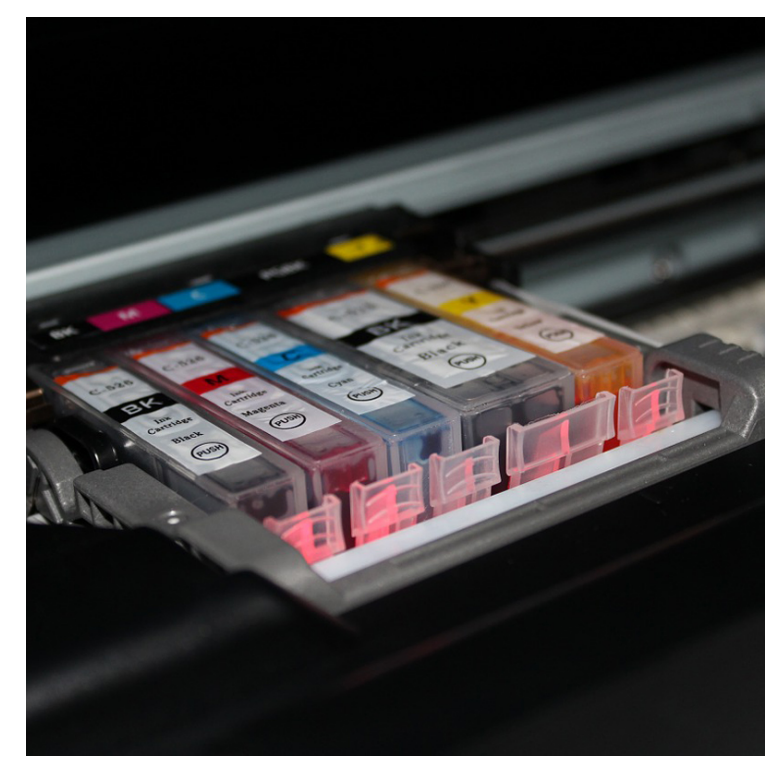

The low ink warning light is essentially just a warning, so don't bust out the replacement cartridges as soon as the light starts to flash. Wait until the print quality starts to diminish, then it's time to consider the fresh ink or toner. as their branded brethren, so additional replacements may be necessitated immediately.<br> **Squeeze the Cartridge Dry**<br>
The low ink warning light is essentially just a warning, so don't bust out the replacement<br>
cartridges as

# **Use Branded Consumables**

# **Squeeze the Cartridge Dry**

If your inkjet printer's quality of output is starting to fade but their cartridges are well-stocked, it may be caused by a blocked printhead. Investing in a cleaner cartridge to run through the printer should get that cleared up in next to no time.

# **And Blast it with a Hairdryer**

If you're down to your last cartridge and it runs out just before the end of a job, you may be able to squeeze a little extra goodness out of it by removing it from the printer and giving it a quick blast with a hairdryer.

# **Invest in Cleaner Cartridges**

[www.fabcartridges.co.nz](http://www.fabcartridges.co.nz)

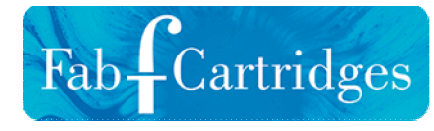

## **Only Print What You Need**

Whether selecting the exact pages you require or copy and pasting from a web browser into Word, ensuring you only print the info you require can help keep your ink and toner consumption down to a minimum.

When you require monochrome print outs. Printing in colour could risk using up some of the colour ink or toner – a potential waste of the good stuff.

Trying to impress someone? Well a high quality paper exudes professionalism, and is reassuringly affordable. At Fab Cartridges, we stock a huge selection of top quality reams of paper – which you can find right [here](https://www.fabcartridges.co.nz/product-category/photo-paper/).

# **And Print in Black-Only**

## **Get Some High GSM Paper**

A dedicated workhorse printer for large, lower-quality jobs, can save you huge amounts. Saving the golden prince printer for only the high quality jobs. Perversely, investing in two printers could end up being better value that investing in one.

## **Reduce Installed Printware**

Don't waste ink and paper with erroneous prints by carefully checking everything before it goes to the printer. If your eye for detail and grammar is not the strongest, employ the assistance of a colleague who is stronger in the field.

For the full range of Fab Cartridges products, visit our [homepage](https://www.fabcartridges.co.nz/) or give us a ring on [09 217 2861.](tel:092172861.pdf)

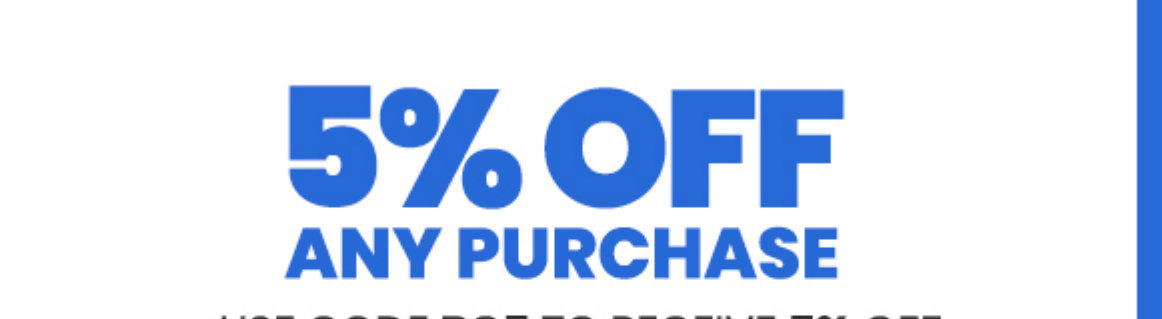

USE CODE BC5 TO RECEIVE 5% OFF

**YOUR FIRST PURCHASE** 

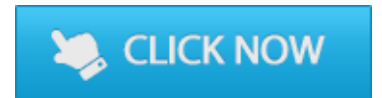

When installing a printer, you'll often be called to install a load of software – some of which may not be necessary for your print requirements. When prompted opt for custom installation rather than recommended installation – then pick the bits and bobs you need. This can help reduce bloating your computer's memory.

#### **Use a Workhorse Printer**

# **Sub-Edits and Checks**